# Quick Tip Guide Secure File Transfer Protocol **(sFTP)**

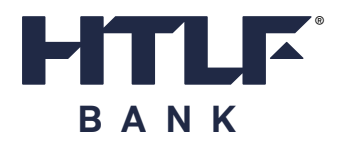

### SSH Keys

### **What format of key is supported?**

- $\blacktriangleright$  Movelt accepts SSH Keys in RSA format.
- $\blacktriangleright$  The SSH Key pair comes with a **public** and **private** key.
	- The **public** key, sometimes called Host Keys, should be sent to HTLF to add to the user profile.
	- The **private** key is retained by the client/sender and should **not** be shared with anyone. The private key will be used to connect to the host server after the public key has been added to the Movelt profile.

### **How do I locate my SSH Key?**

` Every software is different, and we recommend working with your software provider or your business IT Department to gather this information.

### Connecting using sFTP automation

### **I cannot connect to HTLF hosted MoveIT server.**

- Double check the hostname/IP and port settings are configured correctly in your sFTP software/application.
- ` If SSH requirements are enabled (yes for most clients), then the username, password, and SSH key are all required to connect. Please verify all three are being used when connecting.
- ` If the client/sender is connecting from an international server, please notify bank to add the client's IP to HTLF's firewall or select a server IP from within the US to complete the transmission.

### **Is there a workaround for connecting via web browser, until automation issues are resolved?**

Yes, files can be manually uploaded via web browser <https://ftp.htlf.com>using your username and password. SSH keys are not required for this type of connection.

## File uploads

#### **My file did not get picked up by HTLF for processing.**

- Verify you are uploading to the correct production directory.
- **Test directories (usually home folders) are not monitored** for production files and files will not be picked up for processing.

### **File names.**

 $\blacktriangleright$  It is recommended that you add the date and time in the file name to prevent issues using a duplicate file name.

## FTP History

### **Can I verify my upload/download history?**

Yes, user logs are accessible via web browser using the Logs link along the left navigation bar. 30 days of history is available.

# FTP History

### **How long will files/reports remain available for download on the FTP site for retrieval?**

 $\blacktriangleright$  Movelt default automated settings will delete files after 14 days.